ZEBRA וראש הזברה המסוגנן הם סימנים מסחריים של Technologies Zebra .Corp הרשומים בתחומי שיפוט רבים ברחבי העולם. כל הסימנים המסחריים .<br>האחרים הם רכוש בעליהם בהתאמה. 2023 Zebra Technologies Corp. ו/או החברות המשויכות אליה. כל הזכויות שמורות.

 $\frac{2}{\sqrt{6}}$ 

**ZEBRA** 

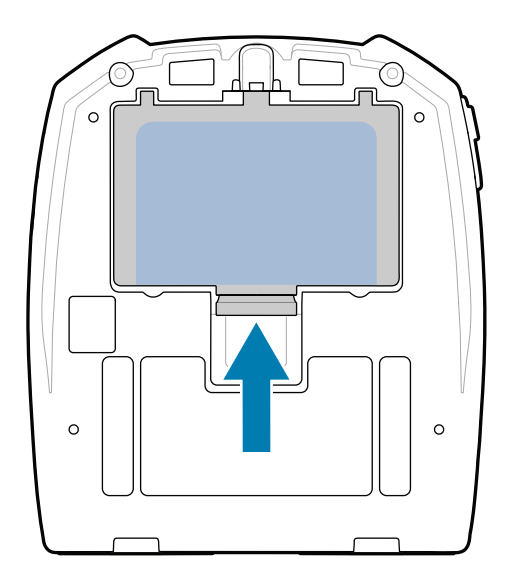

יש להתקין את מנהל ההתקן לפני חיבור המדפסת למחשב, אחרת יש להתקין את מנהל ההתקן לפני חיבור המדפסת למחשב, אחרת<br>הדבר יגרום לסיבוכים. אם מנהל ההתקן אינו מותקן במחשב מבוסס-Windows Microsoft שברשותך עבור מדפסת זו, הורד אותו מהכתובת info-plus 300 com. בהריטות והתקן אותו לפני שתמשיך.<br>מהכתובת zebra.com/zq300plus-info והתקן אותו לפני שתמשיך.

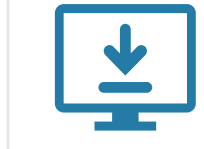

ודא שהפריטים מוצגים אצלך. האביזרים עשויים להשתנות

לפי האזור.

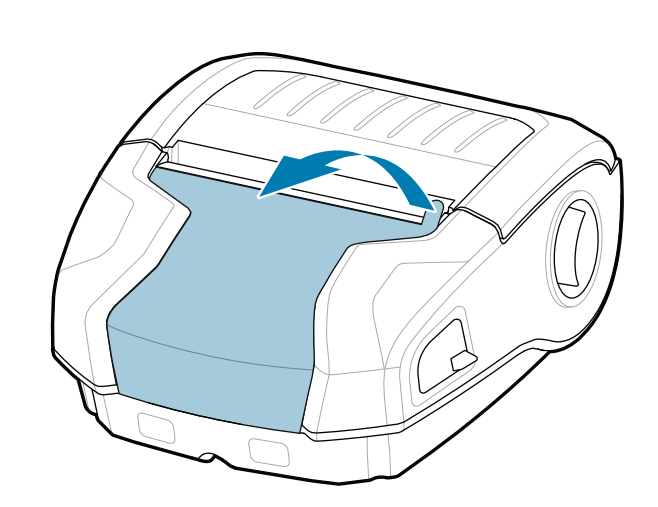

שמור את האריזה ואת חומרי האריזה למקרה שתצטרך לאחסן או לשלוח את המדפסת שלך בעתיד.

## 4 **הסרת הסוללה** 5 **טעינת הסוללה**

**עבור אל info-plus300zq/com.zebra והתקן את מנהל**  ו או <u>שהתקססט באוגרים ב</u>וחניון אול מנוח.<br>ההתקן עבור המדפסת שלך.

כדי לספק חשמל למדפסת, באפשרותך לטעון את הסוללה באמצעות מטען תואם או עריסת עגינה, או להשתמש במתאם

זרם חילופין.

BTRY-MPM-22MA1-01

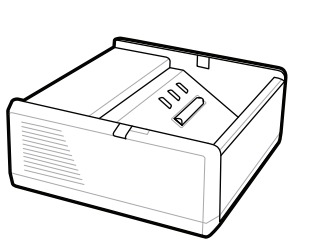

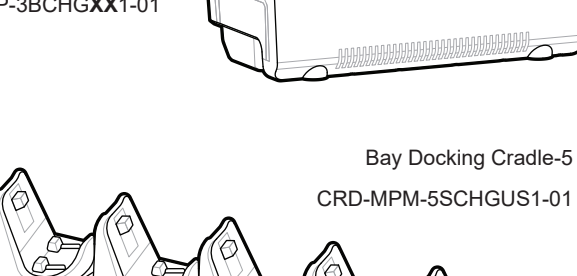

# **חשוב** https://zebra.com/zq300plus-info

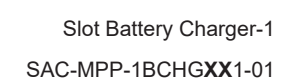

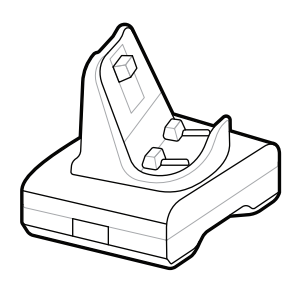

CRD-MPM-1SCHGUS1-01 Bay Docking Cradle-1

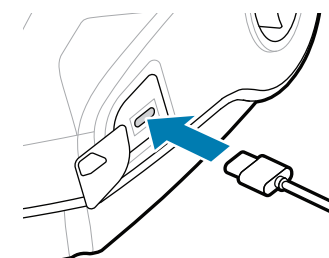

.1 לחץ על לשונית השחרור שבמארז הסוללות.

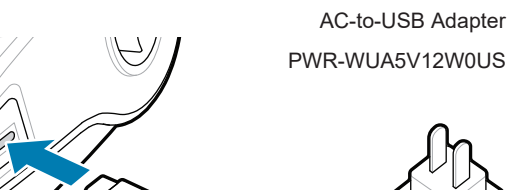

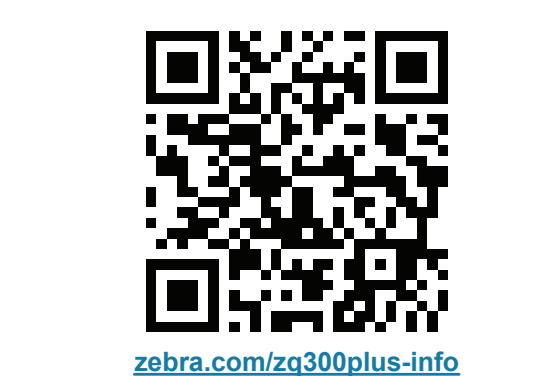

https://zebra.com/zq300plus-info@300plus-info@300plus-info@300plus-info@300plus-info@300plus-info@300plus-info@

SAC-MPP-3BCHG**XX**1-01

Slot Battery Charger-3

.2 סובב והרם את מארז הסוללות אל מחוץ למדפסת.

קלף את מבודד הסרט והסר .4 אותו מהחלק העליון של מארז הסוללות. סלק בעת ההסרה.

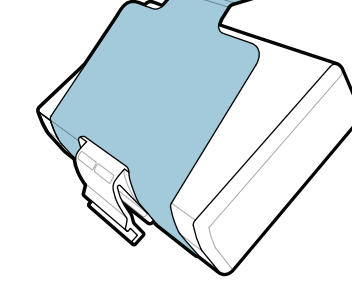

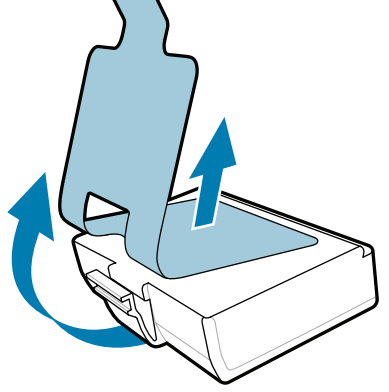

משוך כלפי מעלה את לשונית .3 מבודד הסרט לסוללה בתחתית מארז הסוללות.

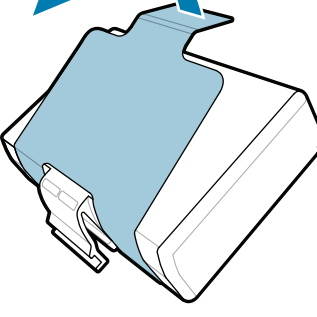

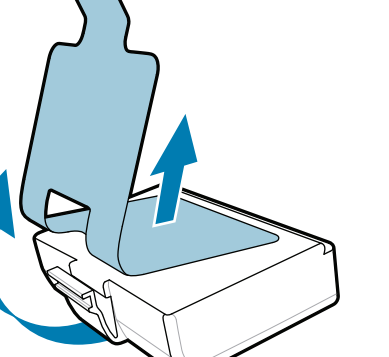

**מדריך התחלה מהירה**

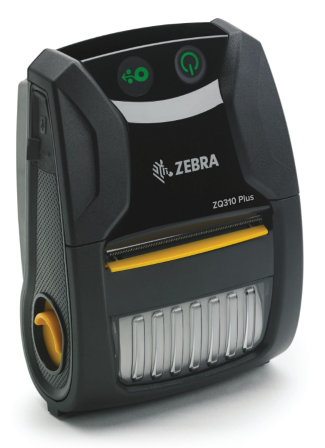

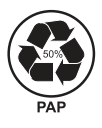

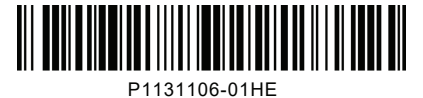

Zebra Technologies | 3 Overlook Point | Lincolnshire, IL 60069 USA zebra.com

ערכי ה-"X "במספרי החלקים ישתנו

בהתאם לאזור.

# **ZQ310 Plus ZQ320 Plus**

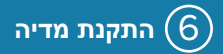

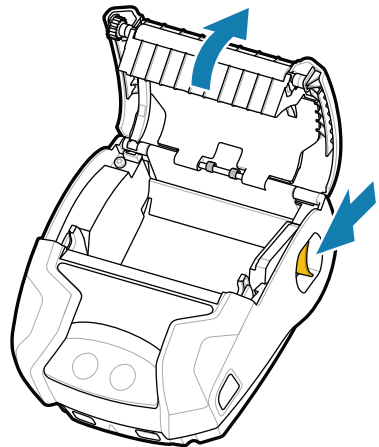

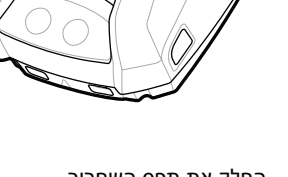

### 8 **שיוך מכשיר נייד**

#### 7 **הפעלה והזנת נייר**

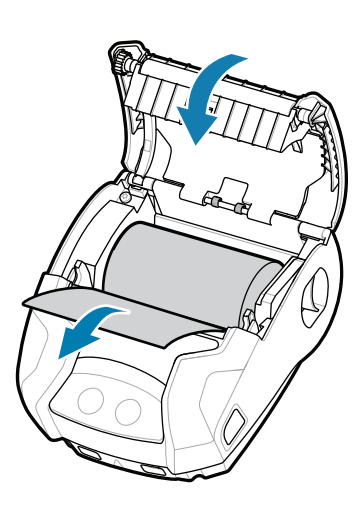

לאחר השלמת רצף ההפעלה, טבעת ההפעלה תישאר דולקת באופן קבוע. מחווני נוריות ה-LED תקלה, סוללה, WiFi , Bluetooth ישקפו את המצב הנוכחי של המדפסת.

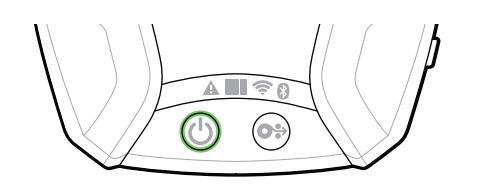

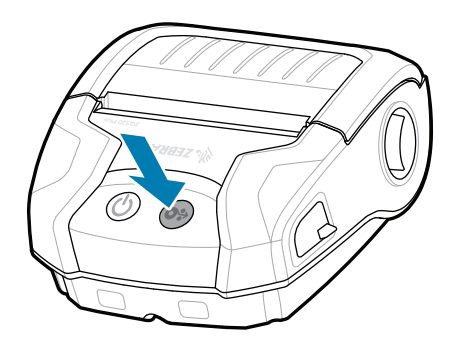

לחץ על הזנה כדי לקדם את המדיה דרך נתיב הנייר.

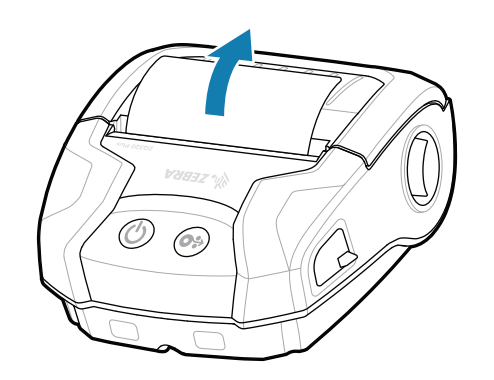

### **תמיכה ומידע**

קבע את תצורת מדפסות Plus 3ZQ באמצעות האפליקציה Zebra Printer Setup Utility. הורד את האפליקציה מחנות App Store® -מה או ,Android™ למכשירי Google Play™ למכשירי RiOS.

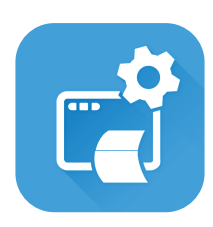

בנקישה. 4. מכסה המדיה יינעל במקומו

 $\bigcirc$  $\overline{C}$ 

השתמש ב-NFC וב-Bluetooth כדי לשייך מכשיר. כדי להקל על השיוך, כתובת MAC Bluetooth מסומנת בגב המדפסת ועל התיבה באמצעות ברקוד.

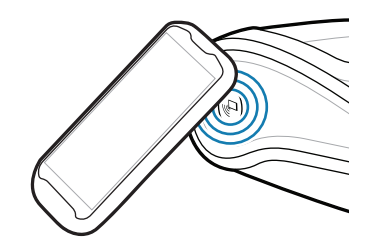

 $\blacktriangleright$ הצג תיעוד משתמש וסרטוני וידאו מסוג 'כיצד לבצע'. zebra.com/zq300plus-info https://zebra.com/zq300plus-info

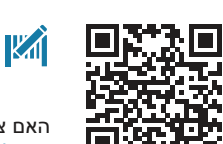

#### **Zebra Printer Setup Utility**

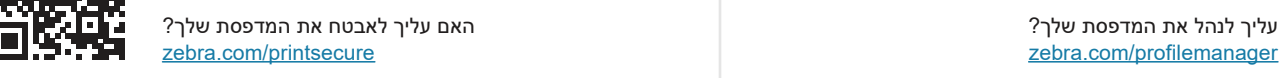

לחץ לחיצה ממושכת על הפעלה למשך 3 שניות לפחות, ולאחר מכן שחרר כדי להפעיל את המדפסת.

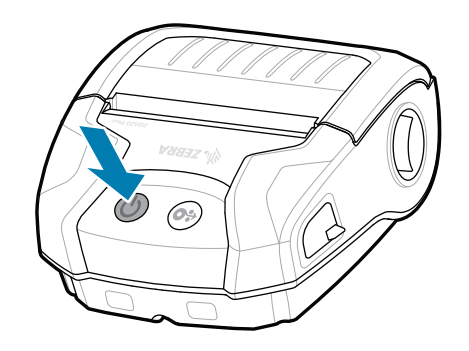

החלק את תפס השחרור קדימה כדי לפתוח את מכסה המדיה.

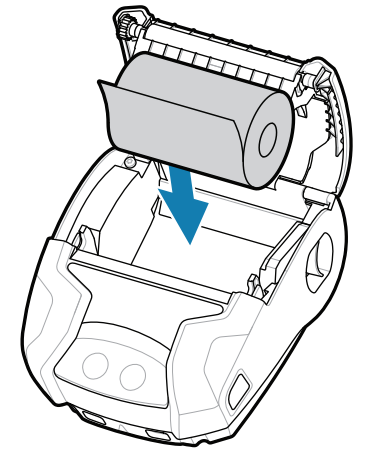

.1 הכנס את גליל המדיה לתא המדיה בכיוון המוצג. .2 סגור את מכסה המדיה וודא .3 מכסה המדיה יינעל במקומו

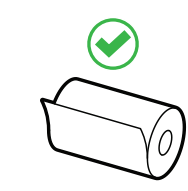

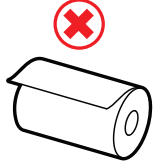

ip.zebra.com קבל מידע על פרטי פטנט המוצר.

שאתה מזין ידנית את קצה גליל המדיה מחוץ למדפסת.

zebra.com/supplies

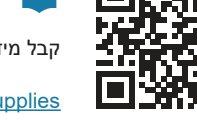

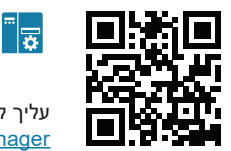

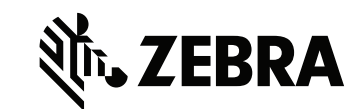

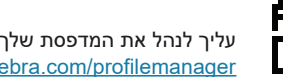

zebra.com/knowledge

**O** 

 $\bullet$ 

 $\mathbb{F}[\bigcap$ 

U

xile

הצג תשובות מהירות ומאגר ידע

zebra.com/contactsupport

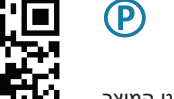

 $\mathbf{r}$ האם צריך לעצב תווית?

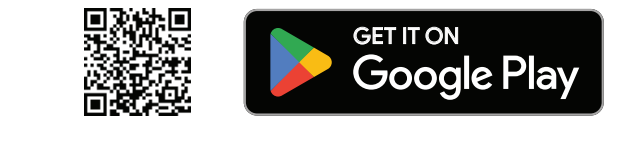

zebra.com/zebradesigner

**ה־אקלב לא** מידע על החומרים המתכלים המקוריים של Zebra.<br>**| Zebra לאחר כל מידע על החומרים המתכלים המקוריים של Zebra.**<br>| Zebra לאחר כל ה

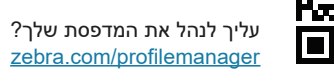

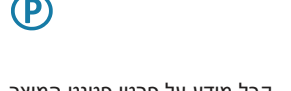

הצטרף לחיבור הקהילתי של משתמשי Zebra ושגרירים.<br>https://zebra.com/support/

צור קשר עם Zebra לגבי המדפסת שלך.

zebra.com/supportcommunity

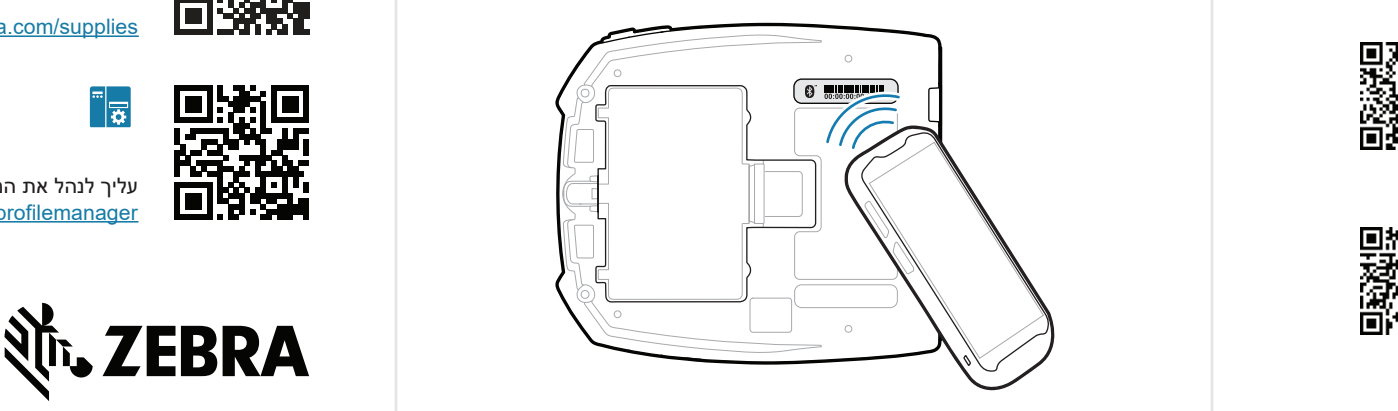

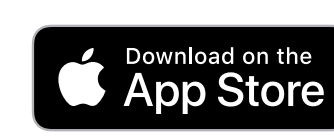

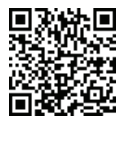

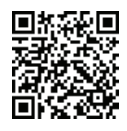